## **Instructiekaart** Wijzigen transactieverwerker

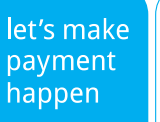

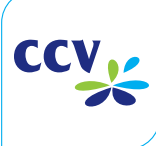

www.ccv.nl

### **Introductie**

Bij het overstappen naar een andere transactieverwerker, zullen er gegevens wijzigen. Je kunt zelf betaalkaarten aan een andere transactieverwerker koppelen op jouw betaalautomaat.

### **Wat heb je nodig om een betaalkaart toe te voegen?**

Voordat je begint met de te verrichten handelingen, heb je de volgende gegevens nodig:

- Het merchant ID (aansluitnummer) van de te wijzigen betaalkaart(en)
- De naam van de transactieverwerker. Dit is CCV, Equens of Atos Worldline. Vraag dit na bij de acquirer, dit is de instantie (creditcardmaatschappij of bank) die het merchant ID heeft uitgegeven.

Indien één of meerdere gegevens niet bij je bekend zijn, neem dan contact op met jouw acquirer om deze gegevens te achterhalen. Zonder deze gegevens is het niet mogelijk om de wijzigingen op jouw betaalautomaat door te voeren.

#### **LET OP!**

Het toevoegen van betaalkaarten gebeurt geheel op eigen risico. Bij het uitvoeren van een onjuiste handeling is het mogelijk dat de betaalautomaat één of meer betaalkaarten niet meer accepteert.

# **Toevoegen betaalkaart(en)**

Voer de volgende handelingen uit om een betaalkaart toe te voegen.

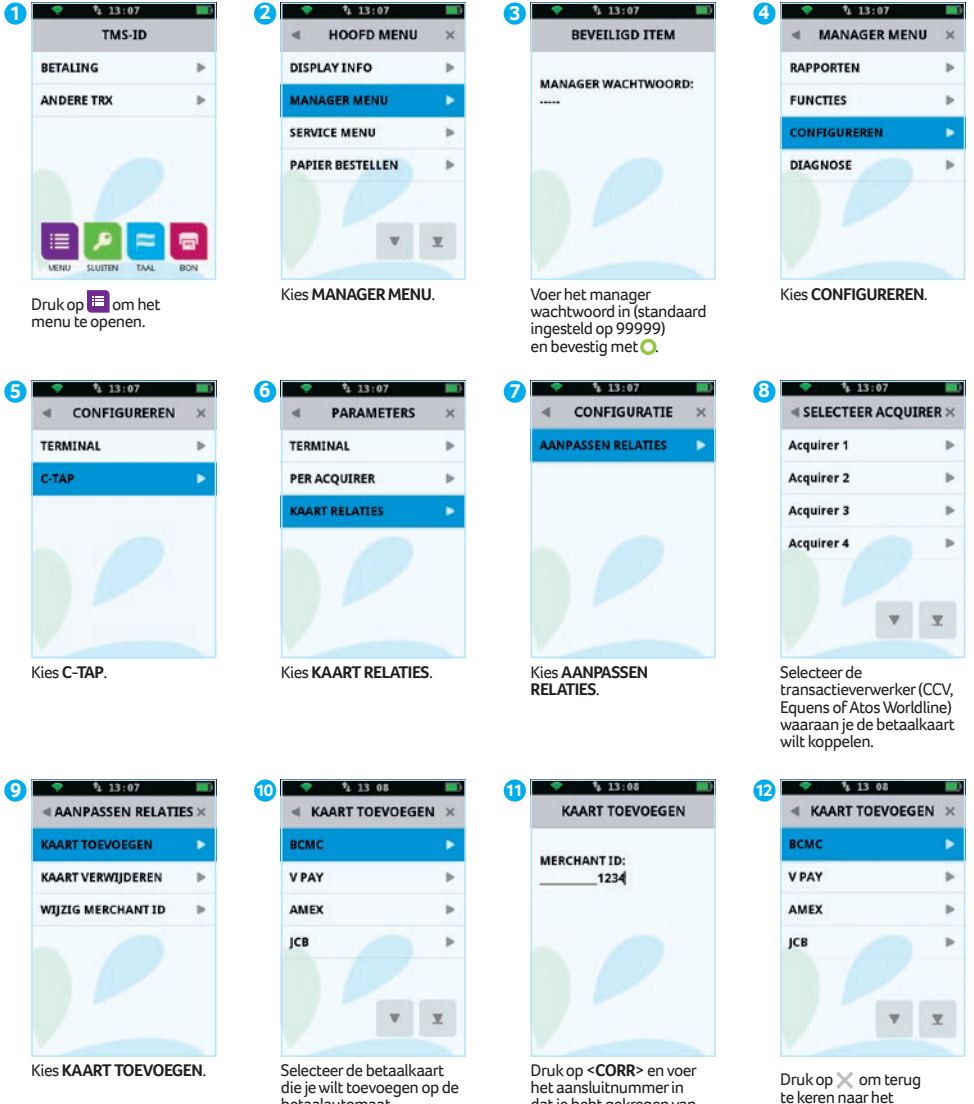

die je wilt toevoegen op de betaalautomaat.

het aansluitnummer in dat je hebt gekregen van de acquirer en bevestig  $m<sub>er</sub>$ 

beginscherm. Er wordt nu een acquirer parametersessie gestart. Nadat de acquirer parametersessie is afgerond wordt een bon

geprint.

# **Controleren relatierapport**

Na het doorvoeren van een wijziging voor de betaalkaarten wordt één van de volgende bonnen afgedrukt. Controleer hierop of de betaalkaart succesvol is toegevoegd of dat het aansluitnummer correct is gewijzigd.

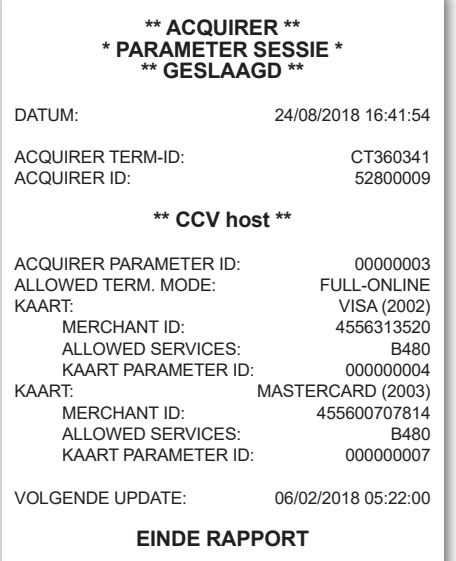

Deze bon wordt afgedrukt als de wijziging succesvol is doorgevoerd. In dit voorbeeld kunnen de betaalkaarten VISA en Mastercard verwerkt worden door transactieverwerker CCV.

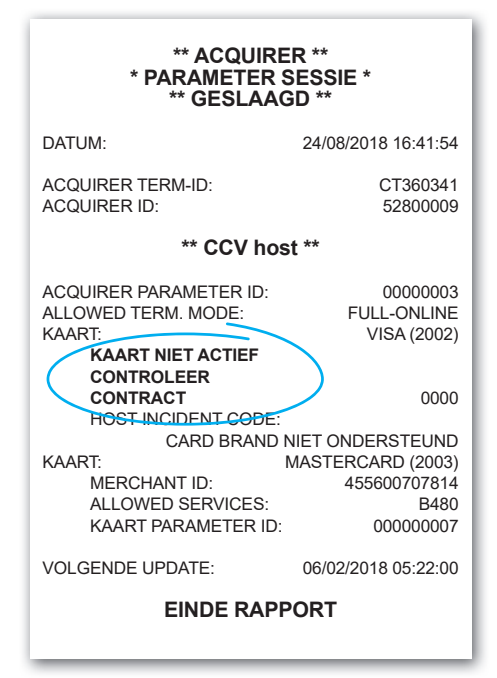

Deze bon wordt afgedrukt als de wijziging niet succesvol is doorgevoerd. In dit voorbeeld is de kaart VISA niet correct toegevoegd of het aanluitnummer niet correct gewijzigd. Er staat dan de melding 'KAART NIET ACTIEF CONTROLEER CONTRACT.

#### **LET OP!**

Informeer bij de transactieverwerker of het aansluitnummer al is geactiveerd als het wijzigen van het aansluitnummer mislukt. Mogelijk is het aansluitnummer nog niet bekend bij de transactieverwerker. Controleer of je het aansluitnummer correct hebt ingevoerd als het nummer is geactiveerd. Je kunt daarvoor een kaartrelatierapport afdrukken en controleren.

#### **Notities**

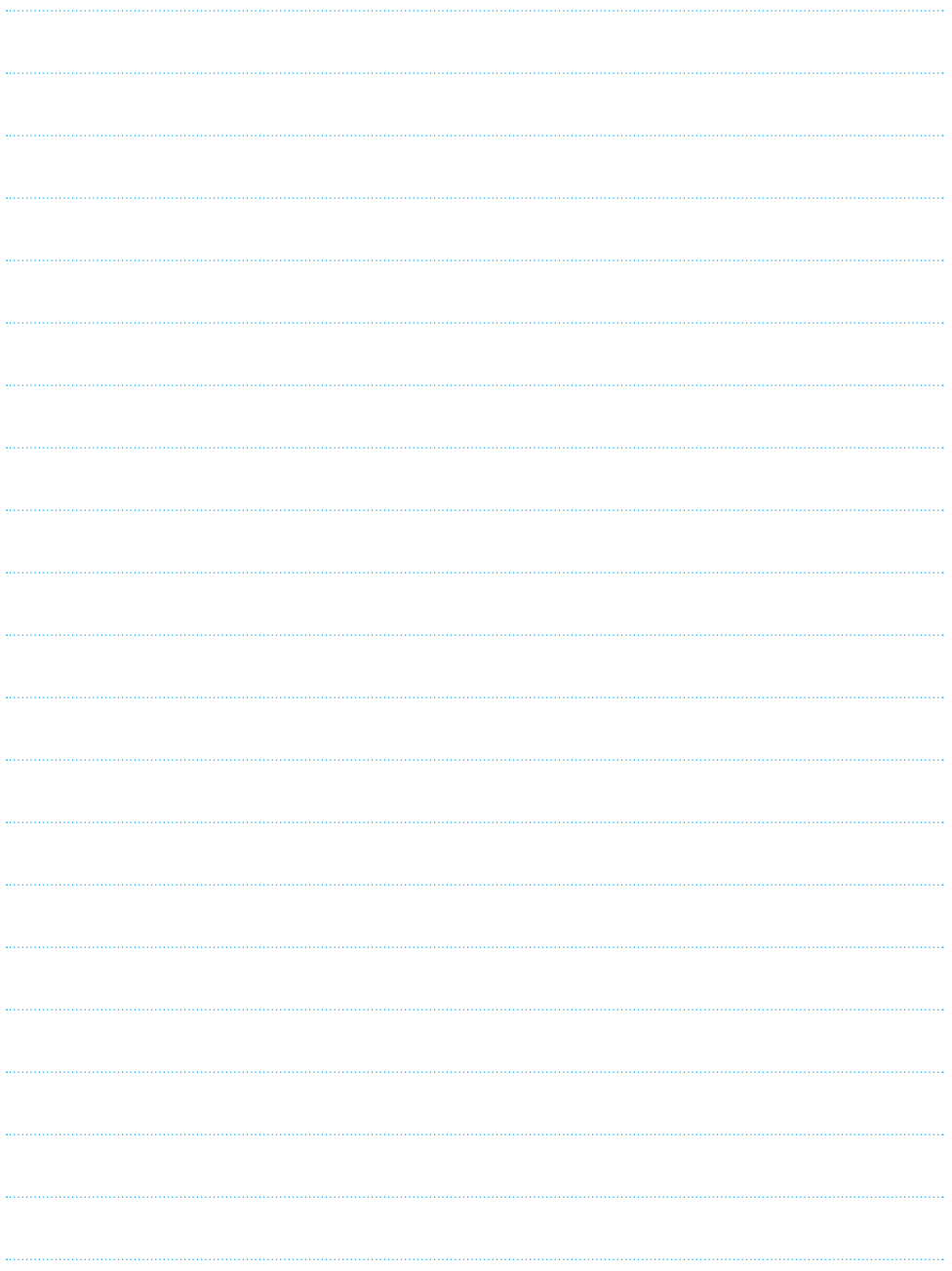

### **Contactgegevens CCV**

**Bij vragen, klachten of storingen**  Service Center - 088 228 9849 **Bestellen van betaalautomaten** Sales - 088 228 9870 **Bestellen via internet** www.ccv.eu/nl

Op dit document zijn de meest recente 'Algemene Voorwaarden CCV Group B.V.' en de 'Aanvullende Algemene Voorwaarden inzake Betaalmethoden' van toepassing. Zie: www.ccv.eu/nl/algemeen/algemene-voorwaarden en www.ccv.eu/nl/algemeen/privacy-statement.

De verantwoordelijkheid voor een veilig gebruik van de betaalautomaat en bijbehorende supplies, alsmede eventuele (financiële) schade aan en door de betaalautomaat en supplies, ligt bij jou als gebruiker. CCV is op geen enkele wijze aansprakelijk voor enige vorm van schade (directe-, indirecte-, gevolgschade etc.) ontstaan door het gebruik van de betaalautomaat en supplies.